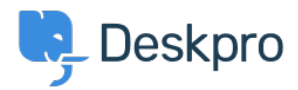

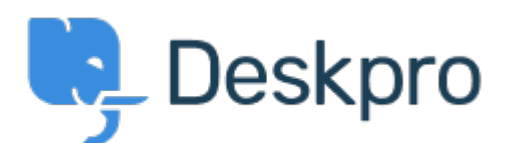

## [Help Centre](https://support.deskpro.com/en-GB) > [Community](https://support.deskpro.com/en-GB/community) > [Bug Report](https://support.deskpro.com/en-GB/community/browse/type-3/view-list/viewmode-compact) > [Afbeelding is niet zichtbaar](https://support.deskpro.com/en-GB/community/view/afbeelding-is-niet-zichtbaar)

Afbeelding is niet zichtbaar Finished

- Stef Kleinluchtenbeld
- **Forum name:** #Bug Report

De afbeeldingen worden in de tekstbewerker niet meer goed weergegeven. Als ik aanpassingen doe in een pagina, dan worden sommige afbeeldingen niet meer weergegeven. Als ik de tekst vervolgens bekijk, zie ik dat het afsluitende haakje mist bij de afbeelding, maar ook dat de eerste tekens na de afbeelding zijn verdwenen. Dit is op meerdere plekken op de pagina en het gebeurt ook op meerdere pagina. Zie bijgevoegd een voorbeeld van hoe het er in de tekstbewerker uitziet en hoe het er in de preview uitziet.

Ik hoor graag of jullie een idee hebben waardoor dit kan komen.

Met vriendelijke groet, Stef Comment (1) **Lara Proud** 3 weeks ago Hi Stef, I'm sorry for the inconvenience this bug with the Guides text editor has caused, this was an issue that was resolved with the release of [Deskpro 2024.15](https://support.deskpro.com/en-US/news/posts/deskpro-horizon-release-202415).